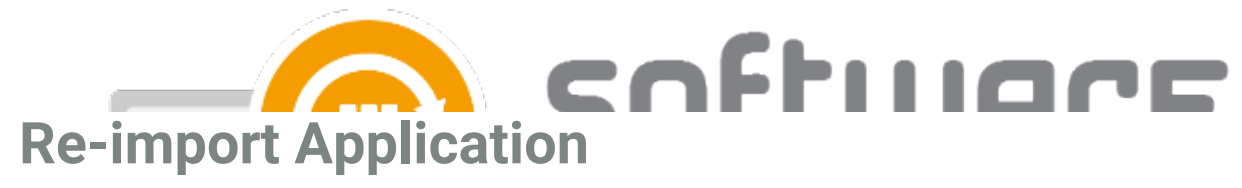

Last Modified on 11/03/2024 3:16 pm EET

 $\circ$ 

You can follow these instructions if you want to re-import an application into Intune.

- 1. Remove the application from Intune
	- o You need to delete dependency relationships and all dependency applications if the application has dependencies
- 2. Go to Centero Portal and navigate to **Services** -> **CSM for Intune** -> **Administration** -> **Scheduled Deployments** page
- 3. Find and select the application from **Scheduled Deployments** table. Click **Reschedule** and confirm by clicking **Reschedule**

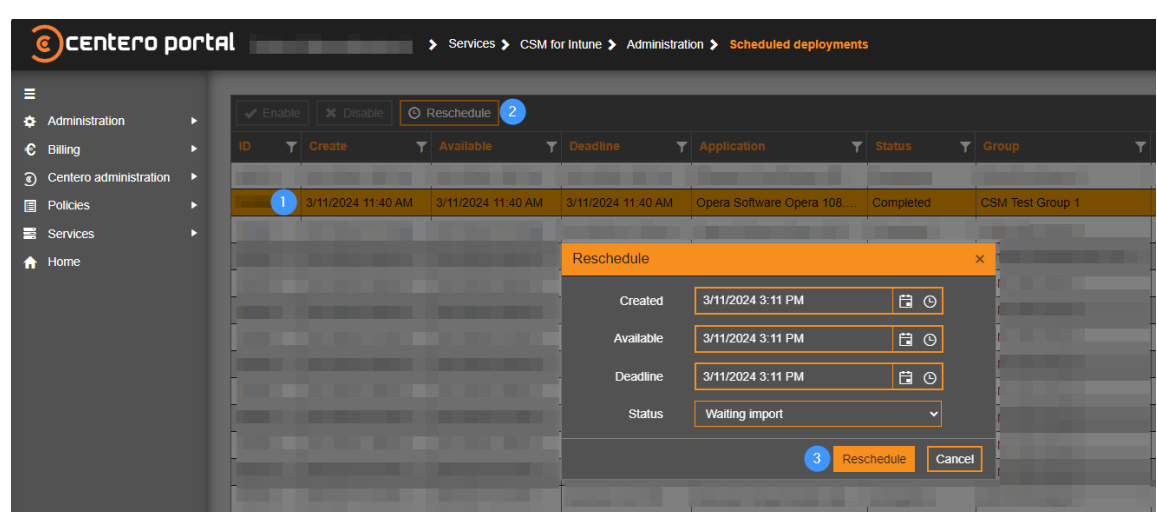